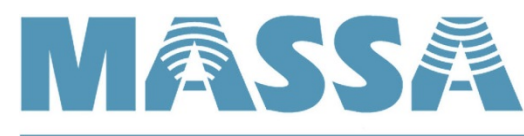

GENERATIONS AHEAD IN SONAR & ULTRASONIC TECHNOLOGY

## **M3 Sensor & Digi Gateway Setup Procedure for MODBUS**

## **Procedure**

To convert an application for MODBUS operation, follow the steps shown below. This python code will not require knowledge of the Sensor's MAC address as it will automatically be detected (as long as it associates with the gateway) and then be assigned a device ID.

- 1) Retain all previous python files in the current gateway if you plan on restoring it later.
- 2) Load the following python files that contain the MODBUS python files and verify that the files sizes match what is show here to the right.
	- a) dia.yml
	- b) dia.zip
	- c) dia.py
	- d) python.zip
	- e) zigbee.py

**Note:** The mbus\_map.txt file shown here will only be displayed after you have booted the gateway with these files. Also, the dia.yml file will have sleep set to 2 minutes. See instructions later in this document to set these to your application.

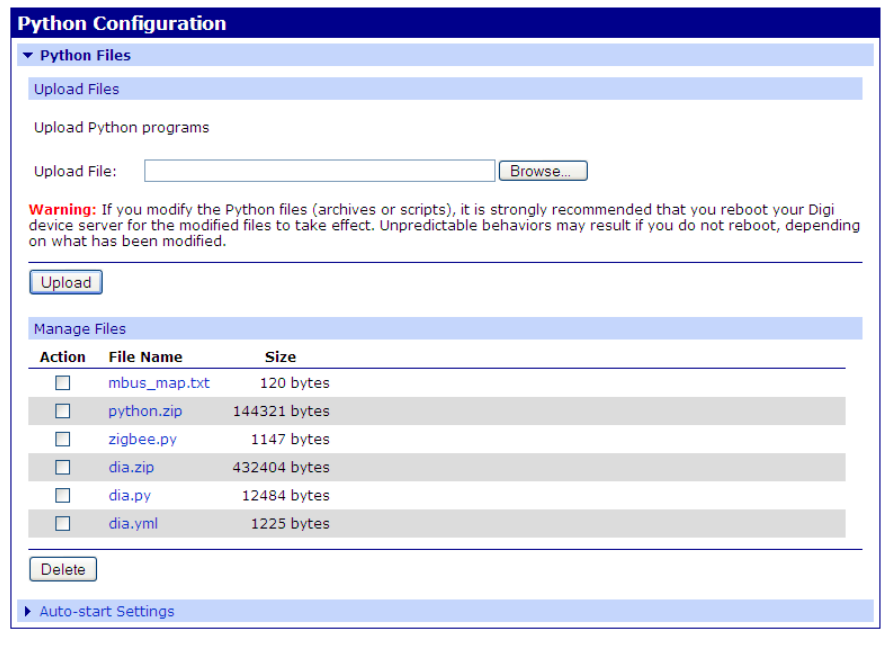

- 3) Verify the gateway's date/time is set to the current date & time.
- 4) Verify the gateway's XBee registers as: SC=0x1ffe, SN=2880, SP=1000.
- 5) Set the Auto-start command line to "dia.py dia.yml" and enable this line only. Don't enable "Action on Exit" at this time. Apply settings and then reboot the gateway.
- 6) After reboot, the python file "mbus\_map.txt" will appear (see above). This will contain this one line: # Dia Modbus Server unit\_id mapping as of 2013-05-06 09:14:32
- 7) Next power the sensor and wait for it to associate to the gateway (red LED blinking every 2 seconds). If your sensor's sleep setting is zero, then it will require the sensor to be manually commissioned to the gateway. Do this by pressing the sensor's commission button once after it is blinking every 2 seconds which will broadcast to the gateway and program the sensor's settings per dia.yml settings. The "mbus\_map.txt" file will be updated as shown here in this example. The sensor is now programmed to sleep and awake every 2 minutes and report new range. If you associate another sensor, a new line will be created with a new device ID #.
	- # Dia Modbus Server unit\_id mapping as of 2013-05-06 09:14:32
	- 1,'Massa M3/150','MassaM3','[00:13:a2:00:40:a8:20:48]!'

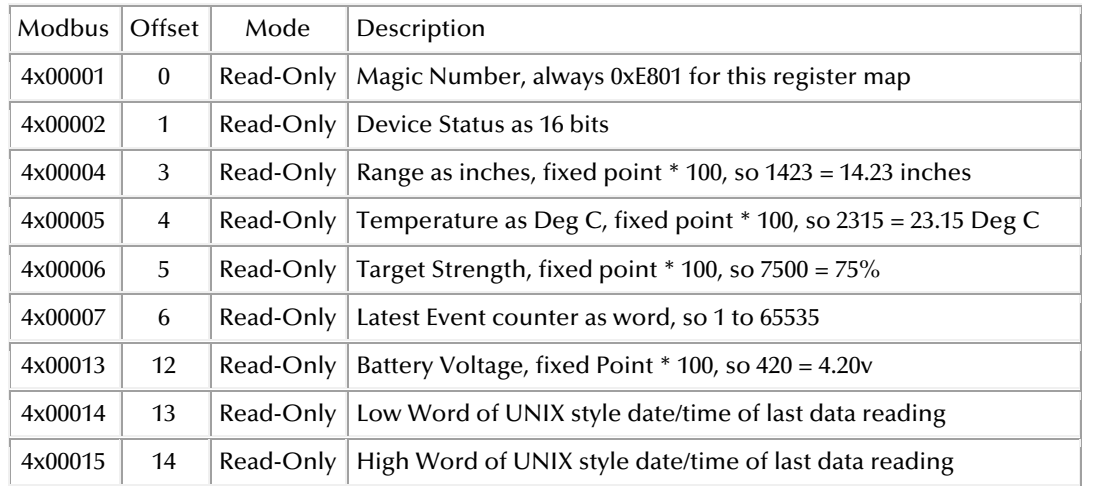

8) Every time the sensor wakes up, it will update the Modbus registers that are mapped out below.

9) The dia.yml supplied has the sleep settings set for 2 minutes. Adjust these 2 settings below with the same setting your application requires. Reload the dia.yml into the gateway and reboot the gateway. This will update the sensor with the new settings. This example sets the sleep and data acquisition rate to 1 hour.

 sample\_rate\_sec: 3600 sleep\_rate\_sec: 3600

## **Confirming MODBUS operation**

This Connections Management page indicates verifies the python code is functioning with by line items "Modbus/TCP Listener".

The "Modbus/TCP via TCP" and "Modbus/TCP via UDP" is the protocol of a Modbus scanner shown below.

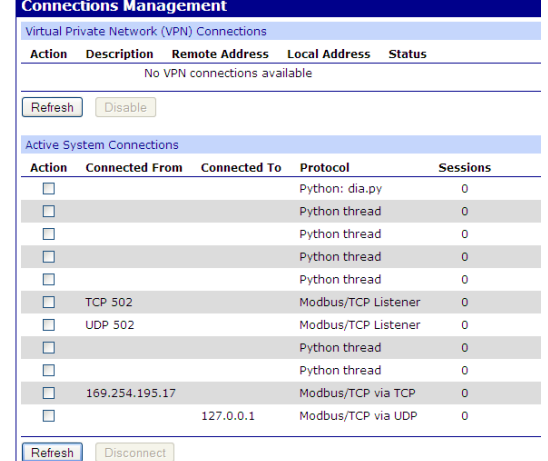

A MODBUS listener application program seen here verifies the sensor status data is addressed to the locations as defined in the table above. Here, the target distance is reporting at 11.95".

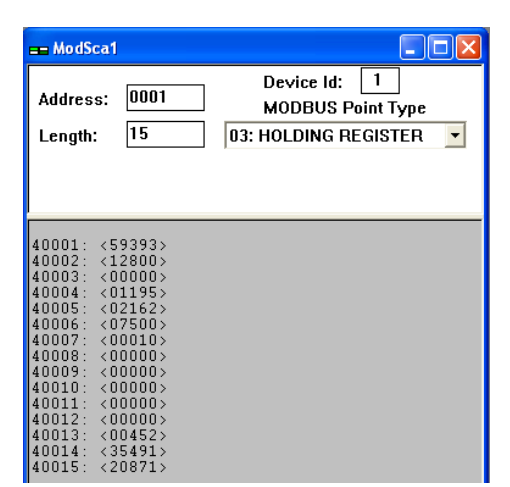

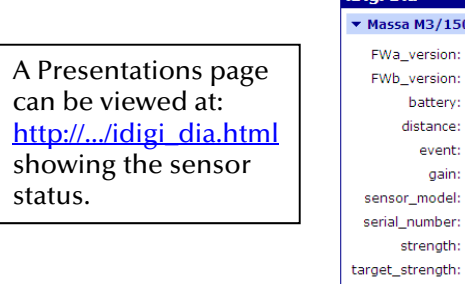

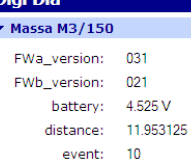

gain: Low

> M3-150 0000

75%

temperature: 21.62437 C

**Very Strong** 

r\_model: